# VisionLabs LP5 FIGHTS Detection

Инструкция по установке

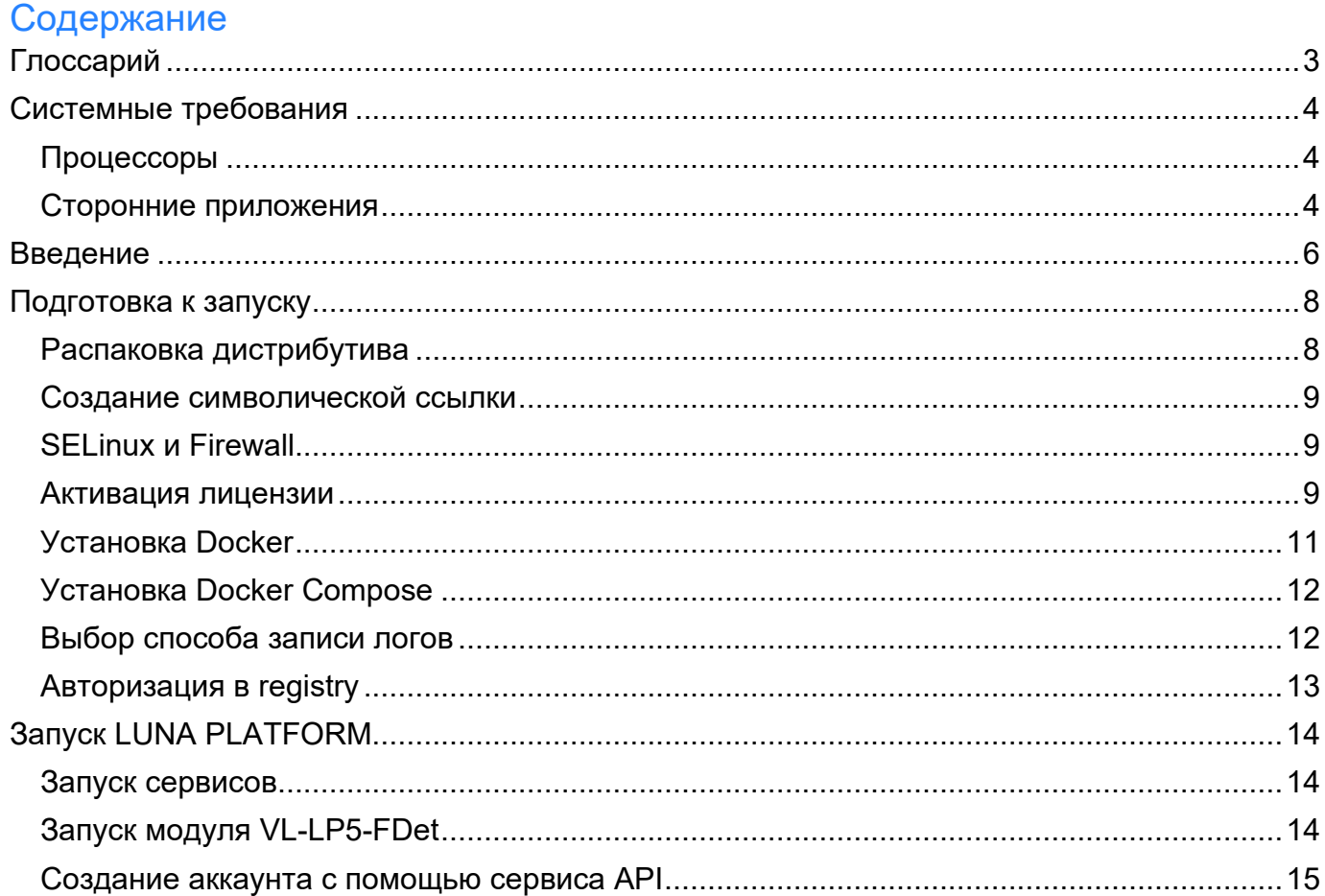

## <span id="page-2-0"></span>**Глоссарий**

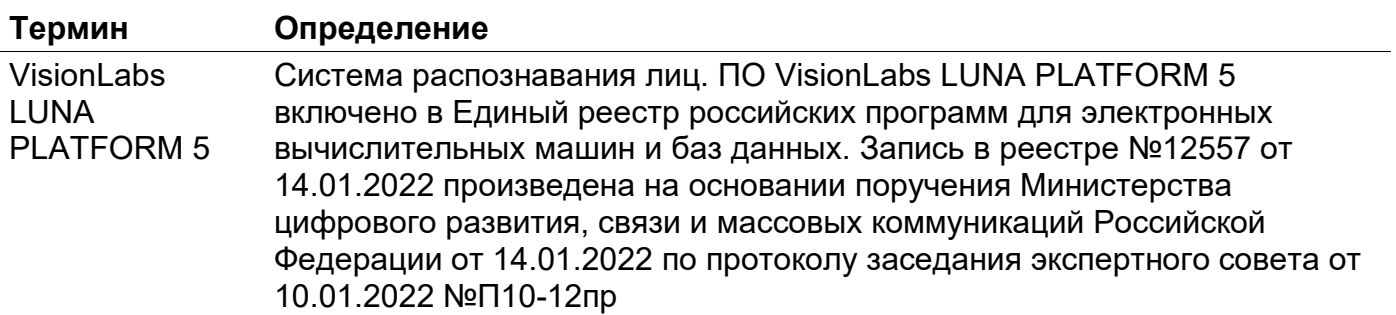

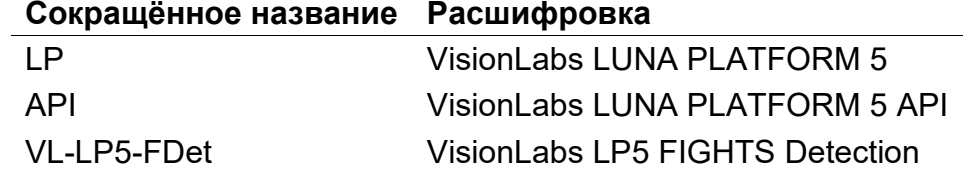

## <span id="page-3-0"></span>**Системные требования**

LUNA PLATFORM поставляется в Docker-контейнерах и может запускаться на CPU и GPU. Для установки необходимы образы Docker-контейнеров LP. Для загрузки образов Docker на сервере требуется подключение к сети Интернет, либо образы следует загрузить на любое другое устройство и перенести на сервер. Требуется вручную указать логин и пароль для загрузки образов Docker.

LUNA PLATFORM можно запустить с помощью скрипта Docker Compose.

Рекомендуется использовать следующие версии Docker и Docker Compose для запуска LP:

- Docker: 20.10.8 (для ручного запуска контейнеров)
- Docker Compose: 1.29.2 (для автоматического запуска контейнеров)

#### <span id="page-3-1"></span>**Процессоры**

Приведенная ниже конфигурация обеспечит минимальную мощность для работы ПО, но для использования системы в продуктивном контуре этого недостаточно. Требования для использования системы в продуктивном контуре рассчитываются в зависимости от предполагаемой нагрузки.

#### **CPU**

Следующие минимальные системные требования необходимы для установки программного пакета LUNA PLATFORM:

- CPU Intel, минимум 4 физических ядра с тактовой частотой 2.0 GHz или выше. Требуется поддержка набора инструкций AVX2 для CPU;
- RAM DDR3 (рекомендуется DDR4), 8 Гб или выше;
- Свободное место на диске минимум 80 Гб.

Рекомендуется использование SSD для баз данных и хранилища Image Store.

#### <span id="page-3-2"></span>**Сторонние приложения**

Следующие сторонние приложения используются по умолчанию с LUNA PLATFORM 5.

• PostgreSQL используется в качестве базы данных по умолчанию для сервисов Faces, Configurator, Events, Handlers, Lambda, Tasks, Admin, и Backport3.

Также возможно использование базы данных Oracle вместо PostgreSQL для всех сервисов кроме сервиса Events. Установка и конфигурация Oracle не описывается в данном руководстве.

- Для сервисов Faces и Sender используется БД Redis.
- Для мониторинга используется БД Influx.

Балансировщики и другие программы могут использоваться при масштабировании системы для обеспечения отказоустойчивости. В руководстве по установке приводятся рекомендации по запуску контейнера Nginx с конфигурационным файлом для балансировки запросов к сервисам API, Faces, Image Store и Events.

Для использования LP рекомендуются следующие версии сторонних приложений:

- PostgreSQL: 12.2
- Oracle: 21c (если используется вместо PostgreSQL)
- Redis: 7.0.5-alpine3.16
- InfluxDB: 2.0.8-alpine
- Grafana: 8.5.20 (опционально)
- Grafana Loki: 2.7.1 (опционально)
- Nginx: 1.17.4-alpine (опционально)

Эти версии протестированы специалистами VisionLabs. При необходимости можно использовать более новые версии, но их работоспособность не гарантируется.

Для распаковки дистрибутива рекомендуется использовать пакет unzip. Команда для скачивания пакета дана в инструкции по установке.

Если необходимо использовать внешнюю базу данных и функцию VLMatch, требуется загрузить дополнительные зависимости, описанные в руководстве по установке (см. раздел "Внешняя база данных").

Docker-контейнеры PostgreSQL, Redis, InfluxDB, Grafana и Nginx можно загрузить из реестра VisionLabs.

## <span id="page-5-0"></span>**Введение**

Данный документ описывает установку и использование Docker Compose для развертывания LUNA PLATFORM.

Docker Compose используется для автоматического развертывания контейнеров. Скрипт Docker Compose из данного дистрибутива используется для развертывания сервисов LUNA PLATFORM на одном сервере.

Для использования скрипта Docker Compose требуется сетевая лицензия LUNA PLATFORM. Лицензия предоставляется компанией VisionLabs по запросу отдельно от поставки. Лицензионный ключ создается с помощью отпечатка системы. Этот отпечаток создается на базе информации об аппаратных характеристиках сервера. Таким образом, полученный лицензионный ключ будет работать только на том же сервере, с которого был получен отпечаток системы. LUNA PLATFORM можно активировать с помощью одной из двух утилит - HASP или Guardant. В разделе ["Активация лицензии"](#page-8-2) приведены инструкции по активации лицензионного ключа для каждого способа.

Считается, что установка выполняется на сервере с операционной системой CentOS, где LP не была установлена.

Администратор должен вручную настроить Firewall и SELinux на сервере. В данном документе не описывается их настройка.

В данной инструкции по установке не предполагается резервное копирование или копирование баз данных для данных LP.

Данный документ включает в себя пример развертывания LUNA PLATFORM с помощью скрипта Compose. Он использует минимальные ресурсы, необходимые для демонстрации работы LUNA PLATFORM и не может использоваться для реальных рабочих целей.

См. файл "docker-compose.yml" и другие файлы в директории "example-docker" для получения информации о запускаемых сервисах и выполненных действиях.

Рекомендуется использовать сервисы оркестрации для коммерческого использования LP. Их использование не описано в данном руководстве.

Данный документ также содержит инструкцию по автоматическому запуску LUNA Dashboards (Grafana) и Loki (см. раздел "Включение Grafana и Loki").

Для успешного запуска нужно выполнить действия из разделов ["Подготовка к запуску"](#page-7-0) и ["Запуск платформы"](#page-13-0).

Примечания о скрипте Docker Compose. Скрипт:

- тестируется с использованием настроек сервисов по умолчанию;
- не предназначен для использования в целях масштабирования LP:
	- Не используется для развертывания сервисов LP на нескольких серверах;

- Не используется для развертывания и балансирования нескольких сервисов LP на одном сервере.
- запускает базы данных по умолчанию и не включает в себя встроенную возможность изменять используемые базы данных;
- поддерживает использование GPU для вычислений LP;
- не обеспечивает возможность использования внешних баз данных, уже установленных на сервере;
- не выполняет миграции из предыдущих версий LP и обновления предыдущих сборок LP;
- не запускает сервисы Backport 3, Backport 4, User Interface 3, User Interface 4.

Можно написать собственный скрипт, который разворачивает и конфигурирует все необходимые сервисы. Данный документ не включает информацию о создании скриптов и не обучает использованию Docker. Обратитесь к документации Docker для получения подробной информации о Docker и Docker Compose:

#### https[://docs.](https://docs.docker.com/)docker.com

Все описываемые команды необходимо исполнять в оболочке Bash (когда команды запускаются напрямую на сервере) или в программе для работы с сетевыми протоколами (в случае удаленного подключения к серверу), например, Putty.

Для активации LUNA PLATFORM требуется файл лицензии. Этот файл предоставляется компанией VisionLabs по запросу.

Все действия, описанные в данном руководстве, должны выполняться пользователем **root**. В данном документе не описывается создание пользователя с привилегиями администратора и последующая установка, выполняемая этим пользователем.

## <span id="page-7-0"></span>**Подготовка к запуску**

Убедитесь в том, что вы являетесь **root**-пользователем перед тем, как начать запуск!

Перед запуском LUNA Index Module необходимо выполнить следующие действия:

- 1. [Распаковать дистрибутив LUNA PLATFORM](#page-7-1)
- 2. [Создать символическую ссылку](#page-8-0)
- 3. [Настроить SELinux и Firewall](#page-8-1)
- 4. [Активировать лицензию](#page-8-2)
- 5. [Выполнить действия по активации лицензии](#page-8-2)
- 6. [Выполнить установку Docker](#page-10-0)
- 7. [Выполнить установку Docker Compose](#page-11-0)
- 8. [Выбрать способ записи логов](#page-11-1)
- 9. [Авторизироваться в registry VisonLabs](#page-12-0)
- 10. Настроить вычисления с помощью GPU, если планируется использовать GPU

#### <span id="page-7-1"></span>**Распаковка дистрибутива**

Дистрибутив представляет собой архив **luna\_v.5.51.6**, где **v.5.51.6** это числовой идентификатор, обозначающий версию LUNA PLATFORM.

Архив включает в себя конфигурационные файлы, требуемые для установки и использования. Он не включает в себя Docker образы сервисов, их требуется скачать из Интернета отдельно.

Переместите дистрибутив в директорию на вашем сервере перед установкой. Например, переместите файлы в директорию /root/. В ней не должно быть никакого другого дистрибутива или файлов лицензии кроме целевых.

Переместите дистрибутив в директорию c LUNA PLATFORM.

mv /root/luna\_v.5.51.6.zip /var/lib/luna

Установите приложение для распаковки архива при необходимости

yum install -y unzip

Откройте папку с дистрибутивом

cd /var/lib/luna

Распакуйте файлы

#### <span id="page-8-0"></span>**Создание символической ссылки**

Создайте символическую ссылку. Она показывает, что актуальная версия файла дистрибутива используется для запуска LUNA PLATFORM.

In -s luna v.5.51.6 current

#### <span id="page-8-1"></span>**SELinux и Firewall**

SELinux и Firewall необходимо настроить так, чтобы они не блокировали сервисы LUNA PI ATFORM

Конфигурация SELinux и Firewall не описываются в данном руководстве.

**Если SELinux и Firewall не настроены, дальнейшая установка невозможна.**

#### <span id="page-8-2"></span>**Активация лицензии**

Для активации лицензии необходимо выполнить следующие действия:

- выполнить действия из [руководства по активацию лицензии](#page-8-3)
- задать настройки лицензирования [HASP](#page-8-4) или [Guardant](#page-9-0)

#### <span id="page-8-3"></span>**Действия из руководства по активации лицензии**

Откройте руководство по активации лицензии и выполните необходимые шаги.

**Примечание.** Это действие является обязательным. Лицензия не будет работать без выполнения шагов по активации лицензии из соответствующего руководства.

#### <span id="page-8-4"></span>**Задание настроек лицензии HASP**

Для HASP-ключа нужно задать IP-адрес сервера лицензирования. Адрес задается в дампфайле "platform\_settings.json". Содержимое стандартных настроек будет перезаписано содержимым этого файла на этапе запуска сервиса Configurator.

Откройте файл "platform\_settings.json":

vi /var/lib/luna/current/extras/conf/platform\_settings.json

Задайте IP-адрес сервера с вашим ключом HASP в поле "server\_address":

```
{ 
     "value": {
         "vendor": "hasp",
         "server_address": "127.0.0.1"
     },
     "description":"License vendor config",
     "name":"LICENSE_VENDOR",
     "tags":[]
},
```
Сохраните файл.

Обратите внимание, что если лицензия активируется с помощью ключа HASP, то должно быть указано два параметра "vendor" и "server\_address". Если вы хотите изменить защиту HASP на Guardant, то необходимо добавить поле "license\_id".

#### <span id="page-9-0"></span>**Задание настроек лицензии Guardant**

Для Guardant-ключа нужно задать IP-адрес сервера лицензирования и идентификатор лицензии. Настройки задаются в дамп-файле "platform\_settings.json". Содержимое стандартных настроек будет перезаписано содержимым этого файла на этапе запуска сервиса Configurator.

Откройте файл "platform\_settings.json":

vi /var/lib/luna/current/extras/conf/platform\_settings.json

Задайте следующие данные:

- IP-адрес сервера с вашим ключом Guardant в поле "server\_address"
- идентификатор лицензии в формате 0x<your\_license\_id>, полученный в разделе "Сохранение идентификатора лицензии" в руководстве по активацию лицензии, в поле "license\_id":

```
{ 
     "value": {
         "vendor": "guardant",
         "server_address": "127.0.0.1",
         "license_id": "0x92683BEA"
```

```
},
    "description": "License vendor config",
    "name": "LICENSE VENDOR",
    "tags":[1]},
```
Сохраните файл.

Обратите внимание, что если лицензия активируется с помощью ключа Guardant, то должно быть указано три параметра "vendor", "server address" и "license id". Если вы хотите изменить защиту Guardant на HASP, то необходимо удалить поле "license id".

#### <span id="page-10-0"></span>Установка Docker

Установка Docker описана в официальной документации

Если на сервере уже установлен Docker версии 20.10.8, то выполнять повторную установку не требуется. Не гарантируется работа с более высокими версиями Docker.

Команды для быстрой установки приведены ниже.

Проверьте официальную документацию на наличие обновлений при возникновении какихлибо проблем с установкой.

Установите зависимости.

| yum install -y yum-utils device-mapper-persistent-data lvm2

Добавьте репозиторий.

```
yum-config-manager --add-repo https://download.docker.com/linux/centos/docker-
ce.repo
```
Установите Docker

| yum -y install docker-ce docker-ce-cli containerd.io

Запустите Docker.

systemctl start docker

systemctl enable docker

Проверьте статус Docker.

systemctl status docker

<span id="page-11-0"></span>Установка Docker Compose

Установите Docker Compose.

curl -L "https://github.com/docker/compose/releases/download/1.29.2/docker-compose-\$(uname -s)-\$(uname -m)" -o /usr/local/bin/docker-compose

chmod +x /usr/local/bin/docker-compose

ln -s /usr/local/bin/docker-compose /usr/bin/docker-compose

#### <span id="page-11-1"></span>Выбор способа записи логов

В LUNA PLATFORM существует два способа вывода логов:

- стандартный вывод логов (stdout);  $\bullet$
- вывод логов в файл.

Настройки вывода логов задаются в настройках каждого сервиса в секции <SERVICE NAME> LOGGER.

При необходимости можно использовать оба способа вывода логов.

Для более подробной информации о системе логирования LUNA PLATFORM см. раздел "Логирование информации" в руководстве администратора.

#### Запись логов в stdout

Данный способ используется по умолчанию и для него не требуется выполнять дополнительных действий.

Рекомендуется настроить ротацию логов Docker для ограничения их размеров (см. раздел "Настройка ротации логов Docker").

#### Запись логов в файл

Примечание. При включении сохранения логов в файле необходимо помнить о том, что логи занимают определенное место в хранилище, а процесс логирования в файл негативно влияет на производительность системы.

Для использования данного способа необходимо выполнить следующие дополнительные действия:

- **перед запуском сервисов:** создать директории для логов на сервере;
- **после запуска сервисов:** активировать запись логов и задать расположение хранения логов внутри контейнеров сервисов LP;
- **во время запуска сервисов:** настроить синхронизацию директорий логов в контейнере с логами на сервере с помощью аргумента volume при старте каждого контейнера.

В скрипте Docker Compose уже настроена синхронизация директорий логов, необходимо только создать директории и активировать запись логов.

См. инструкцию по включению записи логов в файлы в разделе "Запись логов на сервер".

### <span id="page-12-0"></span>**Авторизация в registry**

При запуске контейнеров необходимо указать ссылку на образ, необходимый для запуска контейнера. Этот образ загружается из VisionLabs registry. Перед этим необходима авторизация.

Логин и пароль можно запросить у представителя VisionLabs.

Введите логин <username>.

docker login dockerhub.visionlabs.ru --username <username>

После выполнения команды будет запрошен ввод пароля. Введите пароль.

В команде docker login можно вводить логин и пароль одновременно, однако это не гарантирует безопасность, т.к. пароль можно будет увидеть в истории команд.

## <span id="page-13-0"></span>**Запуск LUNA PLATFORM**

Запуск Docker Compose осуществляется с помощью скрипта "start\_platform.sh", расположенного в директории "example-docker".

При необходимости можно модифицировать скрипт запуска Docker Compose под пользовательские нужды. Модификация скрипта предназначена только для опытных пользователей.

Во время запуска скрипта будет создан стандартный аккаунт типа **user** с логином user@mail.com и паролем password. Инструкция по созданию собственного аккаунта приведена ниже.

См. подробную информацию об аккаунтах в разделе "Аккаунты, токены и способы авторизации" руководства администратора.

#### <span id="page-13-1"></span>**Запуск сервисов**

Откройте директорию Docker Compose:

cd /var/lib/luna/current/example-docker

Убедитесь в том, что контейнеры LP не запущены до выполнения скрипта. Попытка запустить контейнер с таким же именем, как существующий контейнер, приведет к ошибке. Если запущен один или несколько контейнеров LP, необходимо остановить их с помощью команды docker container rm -f <container\_name>. Чтобы остановить все контейнеры, используйте docker container rm -f \$(docker container ls -aq).

Запуск Docker Compose:

Необходимо выполнить вход в VisionLabs registry (см. раздел ["Вход в registry"\)](#page-12-0)

./start\_platform.sh

Развертывание контейнеров требует времени. Необходимо дождаться того, чтобы все сервисы были запущены перед началом работы с LUNA PLATFORM.

Проверьте статус всех запущенных Docker-контейнеров.

docker ps

#### <span id="page-13-2"></span>**Запуск модуля VL-LP5-FDet**

Перед установкой требуется скопировать дополнительные файлы для запуска модуля.

Для запуска модуля VL-LP5-FDet необходимо выполнить следующие команды.

Создайте директорию для распаковки сервисов и скопируйте туда необходимый архив.

mkdir fights-current mv ft.zip fights

Распакуйте архив.

unzip fights

Загрузите docker images на сервер из распакованного архива для их последюущего запуска.

docker load < fight detection service handler.tar.gz

docker load < fight\_detection\_service\_results\_checker.tar.gz

docker load < fight\_detection\_service\_telegrambot\_alert.tar.gz

docker load < fight\_detection\_service\_producer.tar.gz

docker load < fight\_detection\_service\_results\_viewer.tar.gz

Запустите сервисы с помощью Docker Compose.

docker-compose up -d

Проверьте статус всех запущенных Docker-контейнеров.

docker ps

#### <span id="page-14-0"></span>**Создание аккаунта с помощью сервиса API**

**Примечание.** При запуске скрипта Docker Compose автоматически создается аккаунт типа "user" с логином "user@mail.com" и паролем "password". Инструкция по созданию аккаунта со своими аутентификационными данными приведена ниже.

Аккаунт создается с помощью HTTP-запроса к ресурсу "create account".

Аккаунт также можно создать с помощью сервиса Admin. Данный способ требует наличия существующих логина и пароль (или логина и пароля по умолчанию) и позволяет создать аккаунты типа "admin". См. подробную информацию в разделе "Сервис Admin" руководства администратора.

Для создания аккаунта с помощью запроса к сервису API необходимо указать следующие обязательные данные:

- login электронный адрес
- password пароль
- account type тип аккаунта ("user" или "advanced user")

Создайте аккаунт, используя свои аутентификационные данные.

Пример CURL-запроса к ресурсу "create account":

```
curl --location --request POST 'http://127.0.0.1:5000/6/accounts' \ 
--header 'Content-Type: application/json' \ 
--data '{
  "login": "user@mail.com",
   "password": "password",
   "account_type": "user",
   "description": "description"
}'
```
Необходимо заменить аутентификационные данные из примера на свои.

См. подробную информацию об аккаунтах в разделе "Аккаунты и типы авторизации" руководства администратора.

Для работы с токенами необходимо наличие аккаунта.